# **1 Configuring a network discovery rule**

# **Overview**

To configure a network discovery rule used by Zabbix to discover hosts and services:

- Go to Configuration → Discovery
- Click on Create rule (or on the rule name to edit an existing one)
- Edit the discovery rule attributes

## **Rule attributes**

Last update: 2019/03/11 12:35 manual:discovery:network\_discovery:rule https://www.zabbix.com/documentation/4.2/manual/discovery/network\_discovery/rule

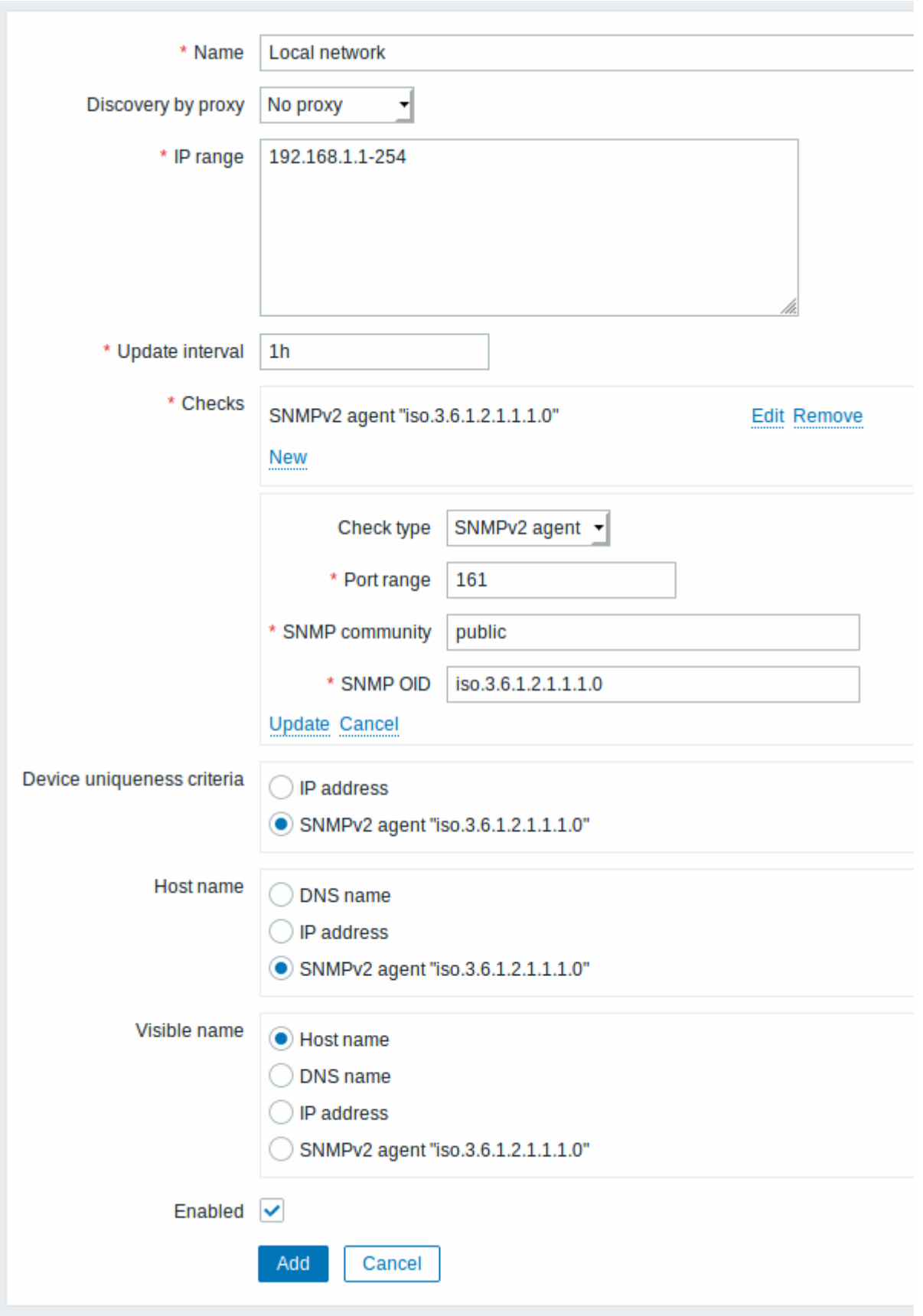

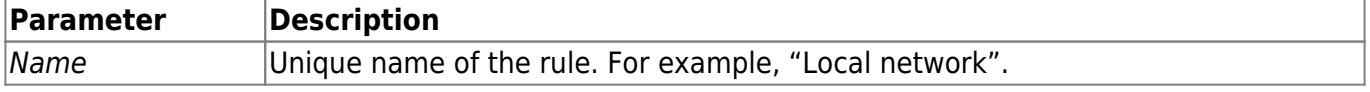

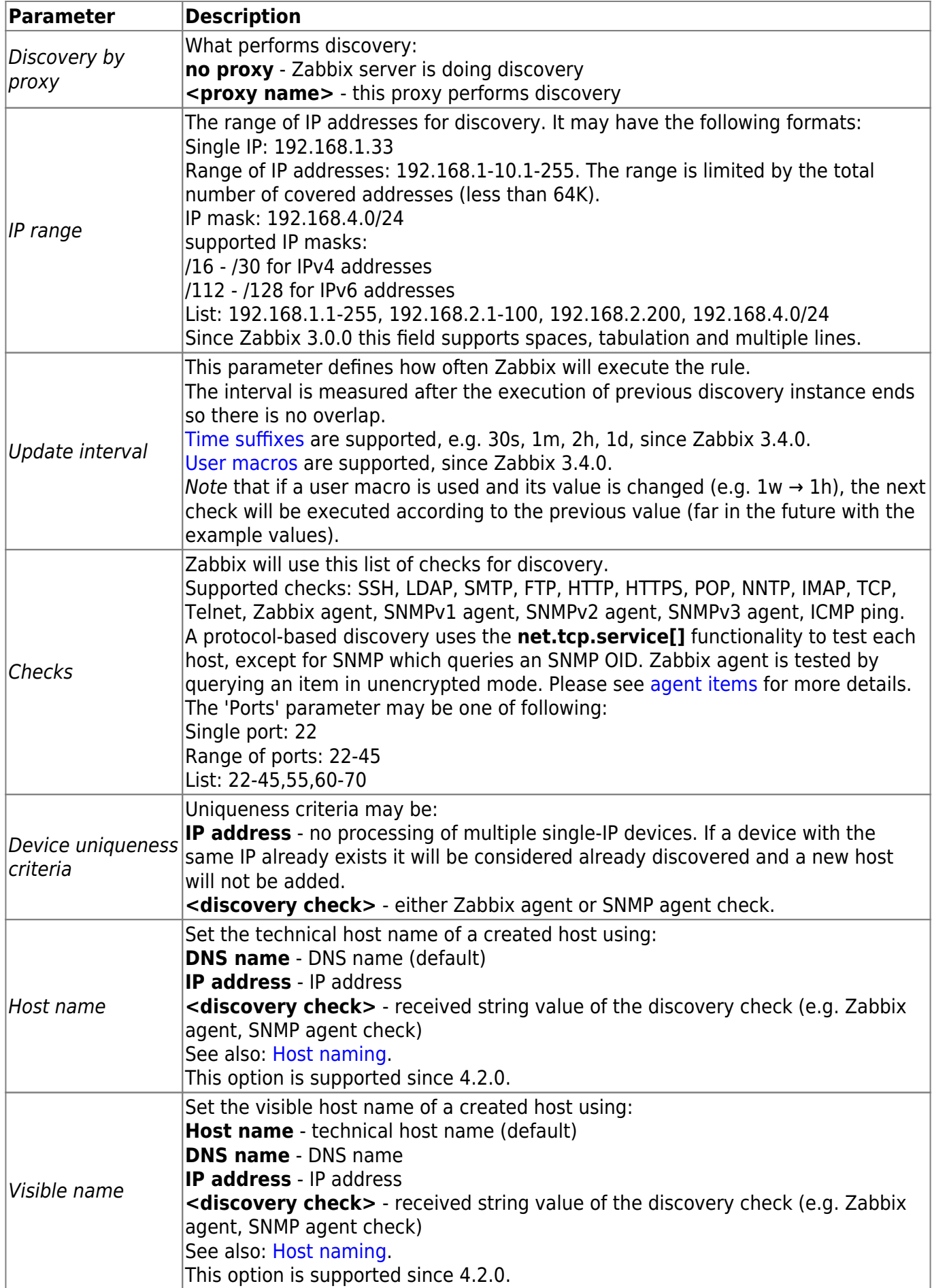

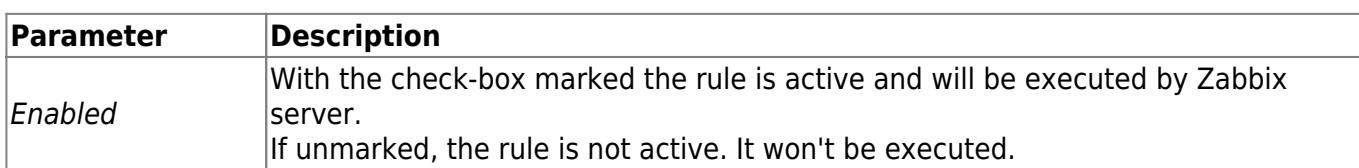

# **A real life scenario**

In this example we would like to set up network discovery for the local network having an IP range of 192.168.1.1-192.168.1.254.

In our scenario we want to:

- discover those hosts that have Zabbix agent running
- run discovery every 10 minutes
- add a host to monitoring if the host uptime is more than 1 hour
- remove hosts if the host downtime is more than 24 hours
- add Linux hosts to the "Linux servers" group
- add Windows hosts to the "Windows servers" group
- use Template OS Linux for Linux hosts
- use Template OS Windows for Windows hosts

#### **Step 1**

Defining a network discovery rule for our IP range.

The rule will be executed every 10 minutes.

Defining an [action](https://www.zabbix.com/documentation/4.2/manual/config/notifications/action) for adding the discovered Linux servers to the respective group/template.

When this rule is added, Zabbix will automatically start the discovery and generating discovery-based events for further processing.

#### **Step 2**

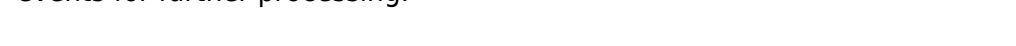

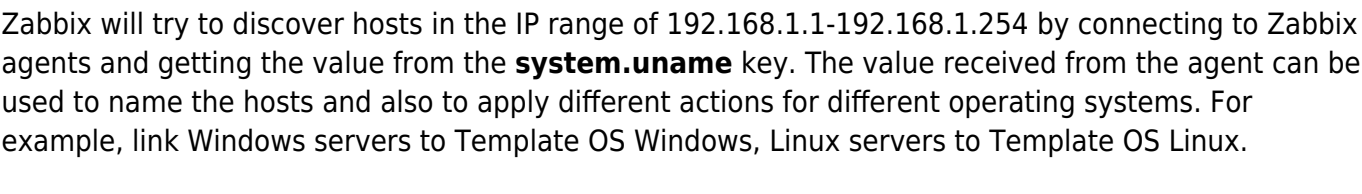

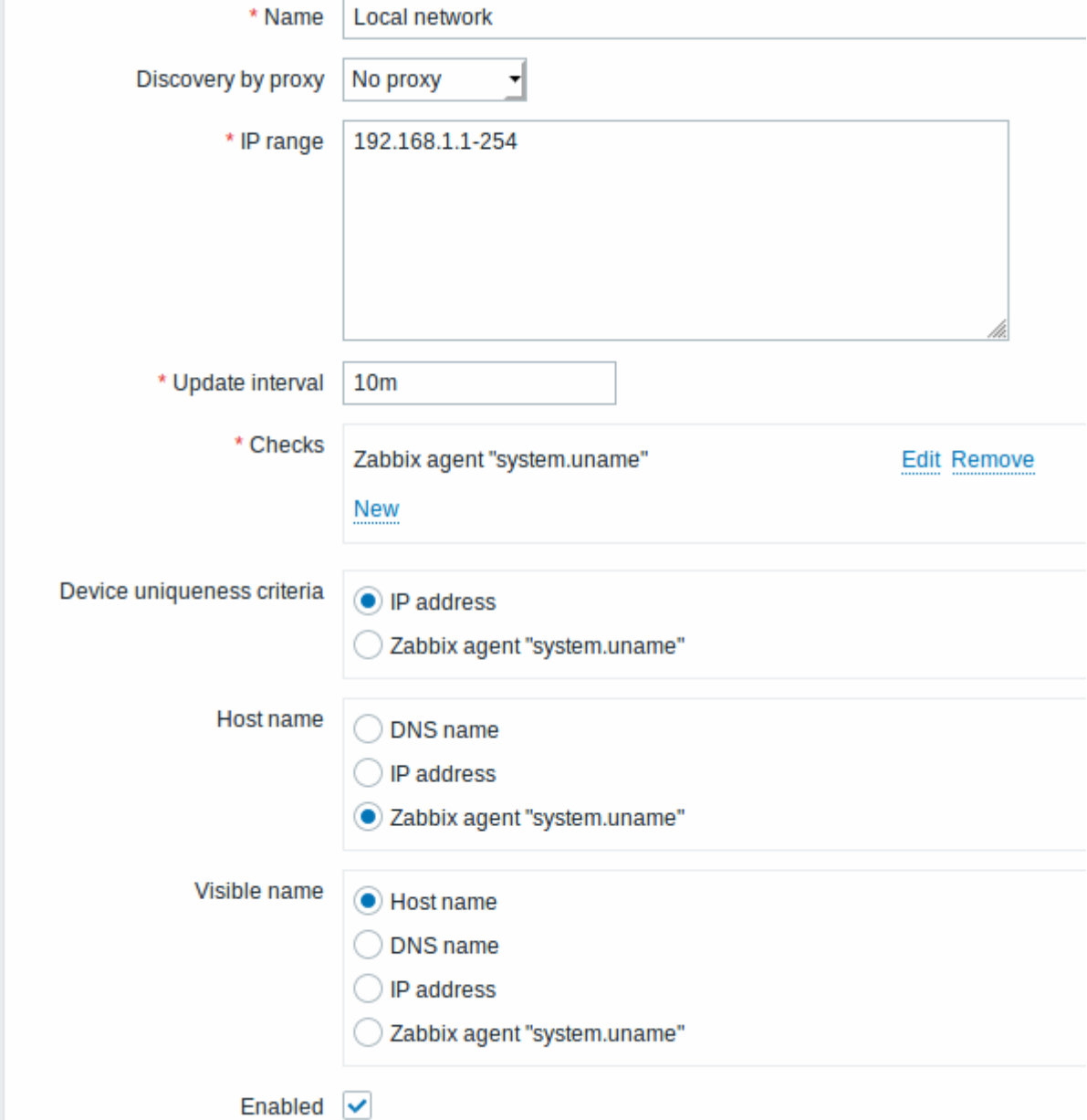

Last update: 2019/03/11 manual:discovery:network\_discovery:rule https://www.zabbix.com/documentation/4.2/manual/discovery/network\_discovery/rule 12:35

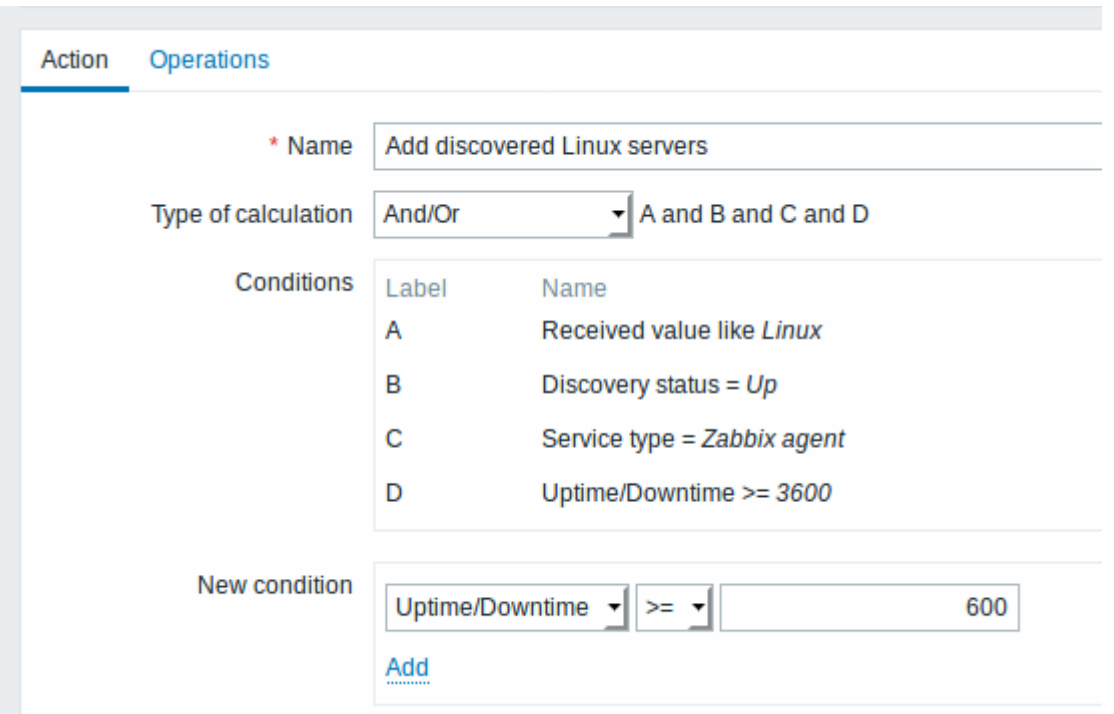

The action will be activated if:

- the "Zabbix agent" service is "up"
- the value of system.uname (the Zabbix agent key we used in rule definition) contains "Linux"
- Uptime is 1 hour (3600 seconds) or more

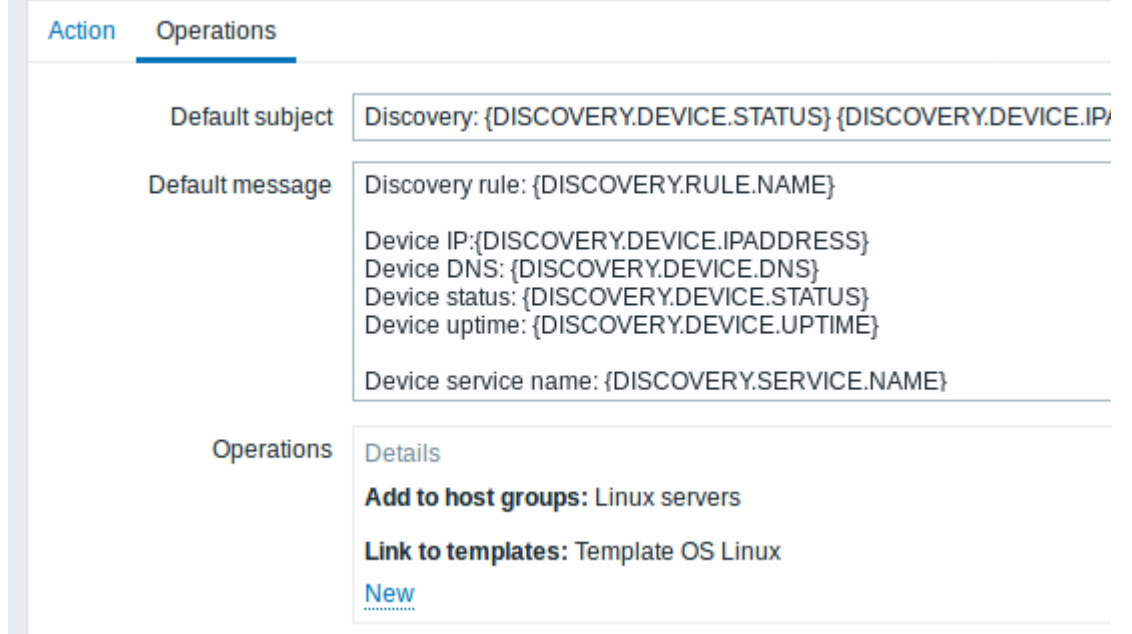

The action will execute the following operations:

- add the discovered host to the "Linux servers" group (and also add host if it wasn't added previously)
- link host to the "Template OS Linux" template. Zabbix will automatically start monitoring the host using items and triggers from "Template OS Linux".

### **Step 3**

Defining an action for adding the discovered Windows servers to the respective group/template.

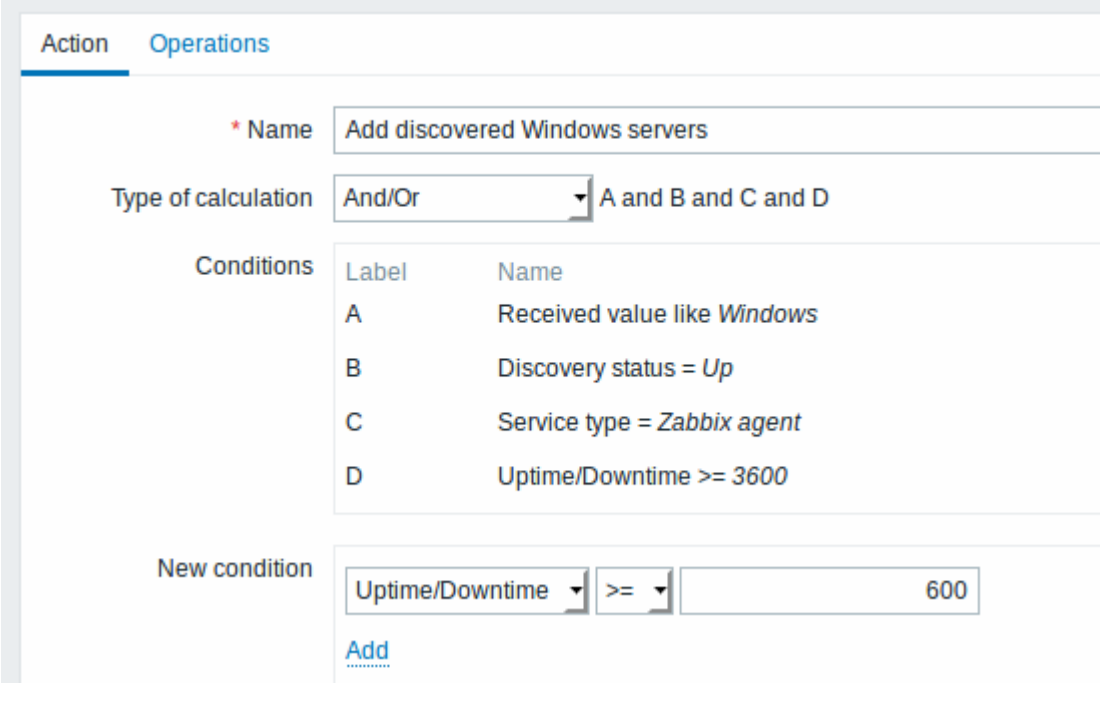

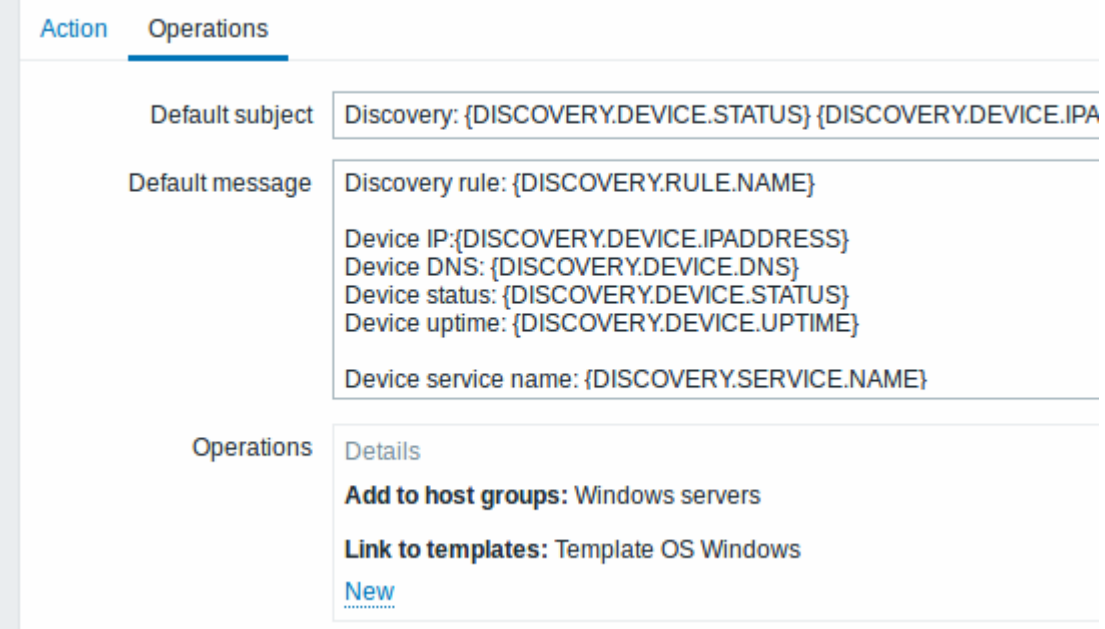

### **Step 4**

Defining an action for removing lost servers.

Last update: 2019/03/11 manual:discovery:network\_discovery:rule https://www.zabbix.com/documentation/4.2/manual/discovery/network\_discovery/rule 12:35

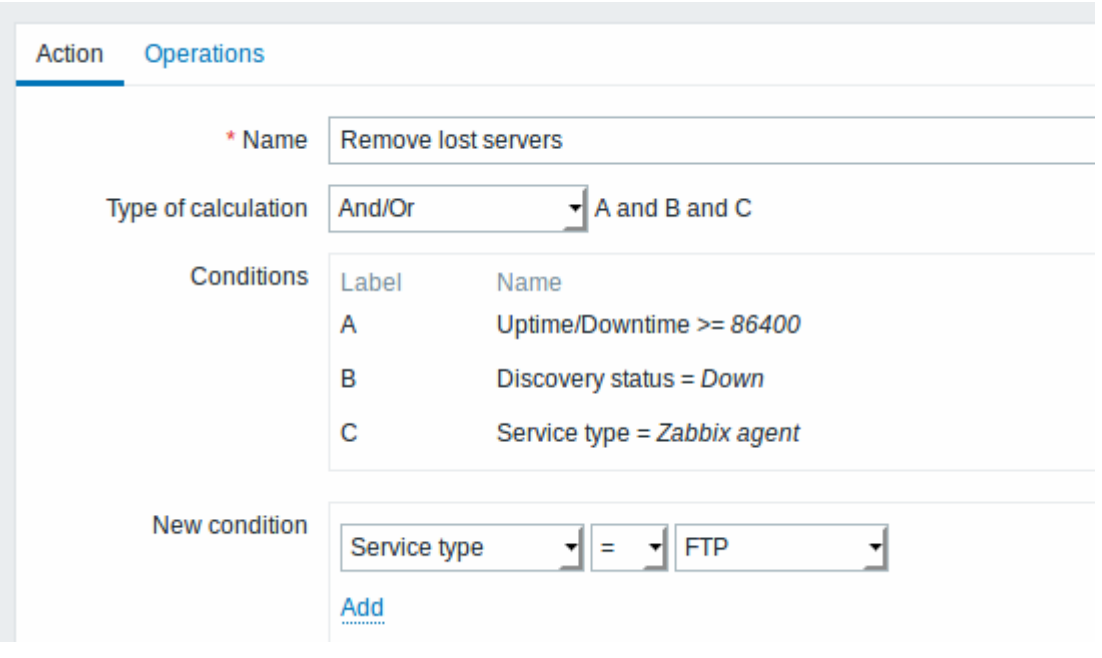

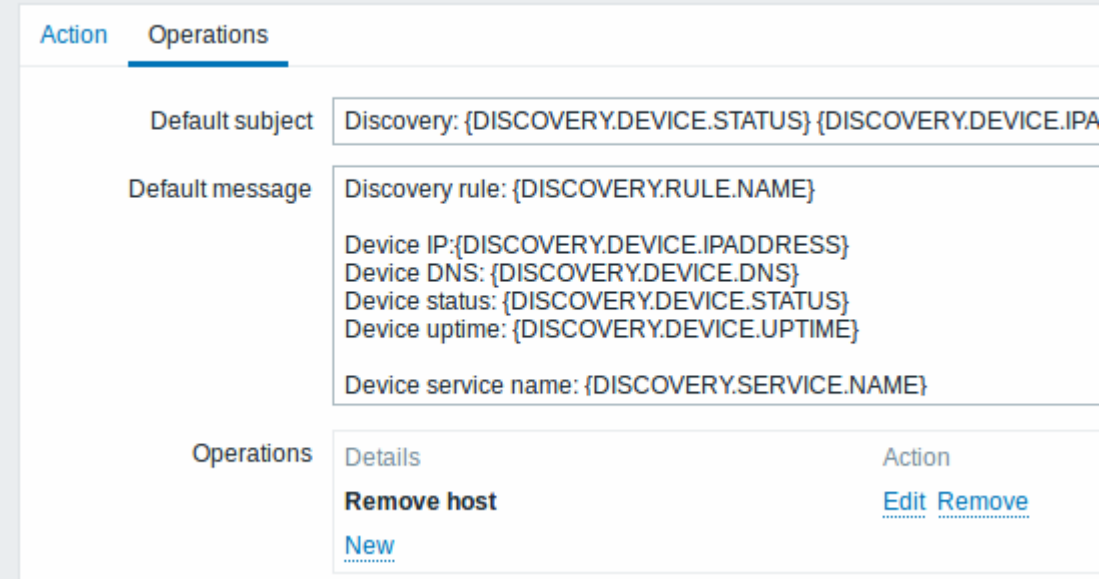

A server will be removed if "Zabbix agent" service is 'down' for more than 24 hours (86400 seconds).

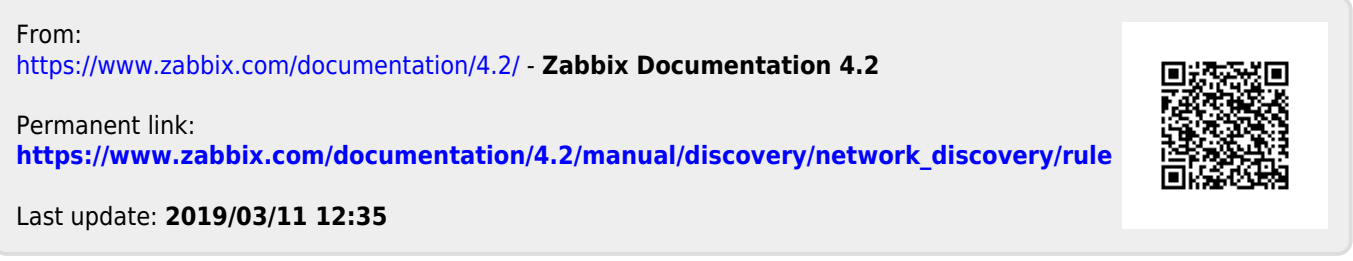